●出題に関する質問

- Q.出題範囲にあるはずの問題数や問題形式がない。
- A.テスト作成画面にある「出題頻度」にチェックが入ってないか確認してください。ここにチェックが あると問題数が少なかったり、あるはずの問題形式が表示されなかったりします。

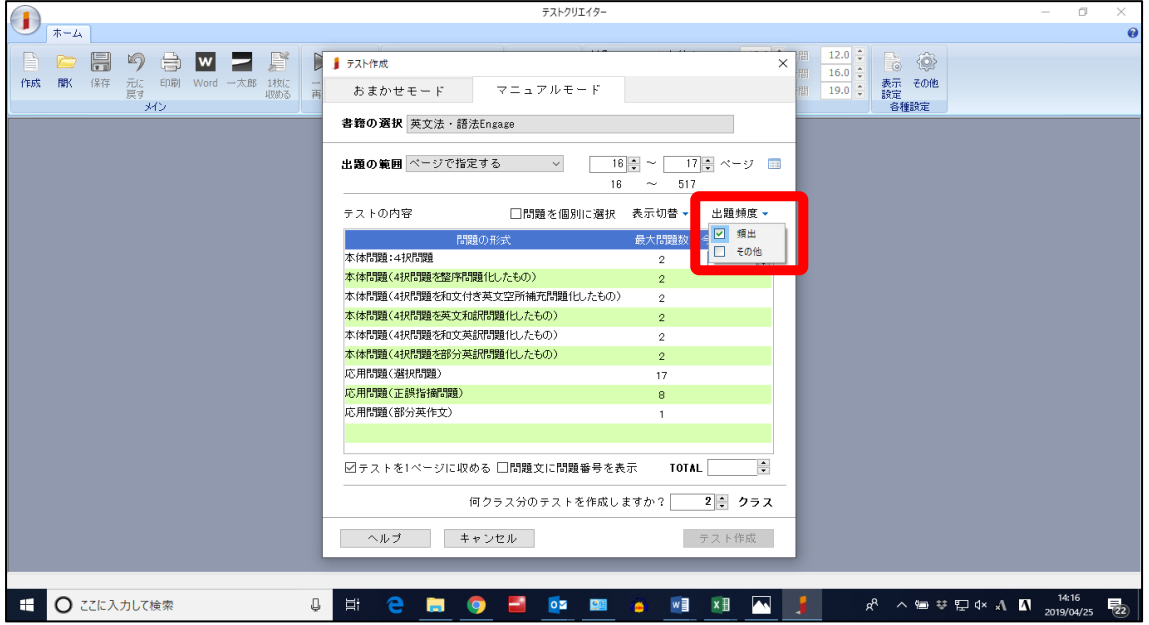

- Q.テストの出題範囲を複数にしていないのに、なぜかテストが複数範囲で出題されてしまう。
- A.テスト作成画面の「出題範囲」の右端にある四角いボタンをクリックしてください。これは複数の範 囲を設定したい時にクリックするボタンです(図 1)。クリックすると下図のような画面がでます(図 2)。ここに、複数の範囲で設定されていないか確認してください。複数ありましたら「クリア」をク リックしてください。

図 1

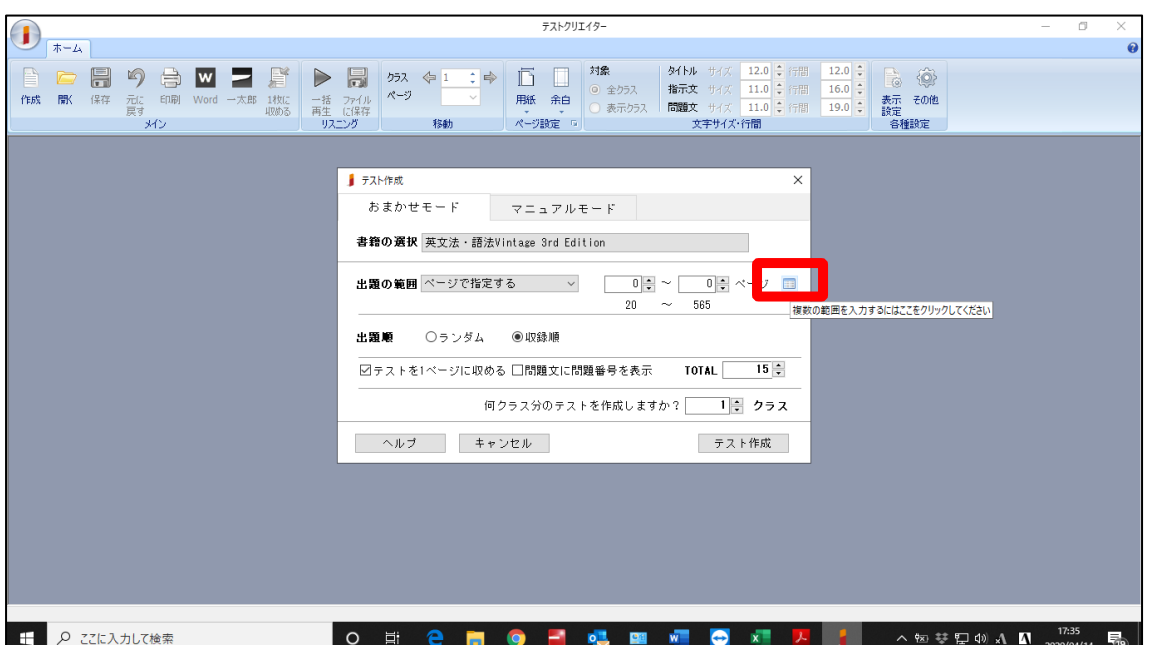

図 2

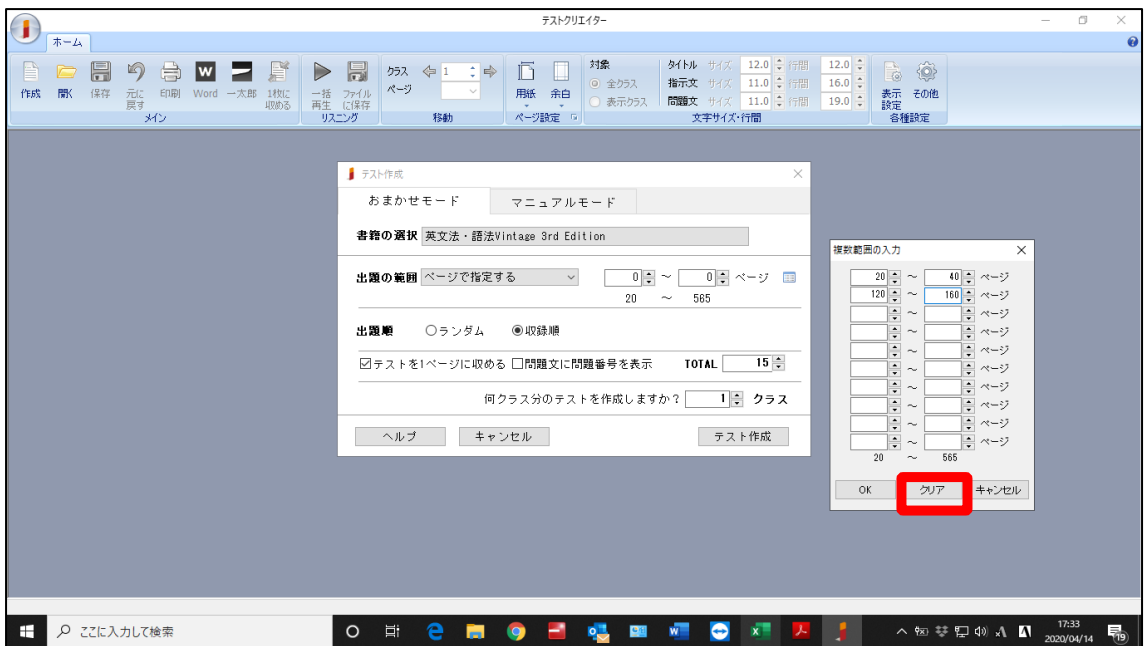

- Q.メニュー「その他」で「出題範囲の変更時に出題数を保持する」のチェックを外しても出題数が保持 されている。 なぜか。
- A.「出題範囲の変更時に出題数を保持する」機能は、マニュアルモードにて、下図赤枠内の「出題の範 囲」を変更した際に、問題の形式ごとの今回の出題数を保持するかどうかの設定です。「出題範囲の 変更時に出題数を保持する」にチェックが付いていない場合には、問題形式ごとの今回の出題数が空 になります。範囲の変更の際に有効な設定の為、「ページで指定する」→「章・節で指定する」とい った変更の場合には保持しません。
	- ※なお、「テスト作成」画面起動時に表示されている内容は、前回「テスト作成」ボタンを押したと きに指定した条件です。

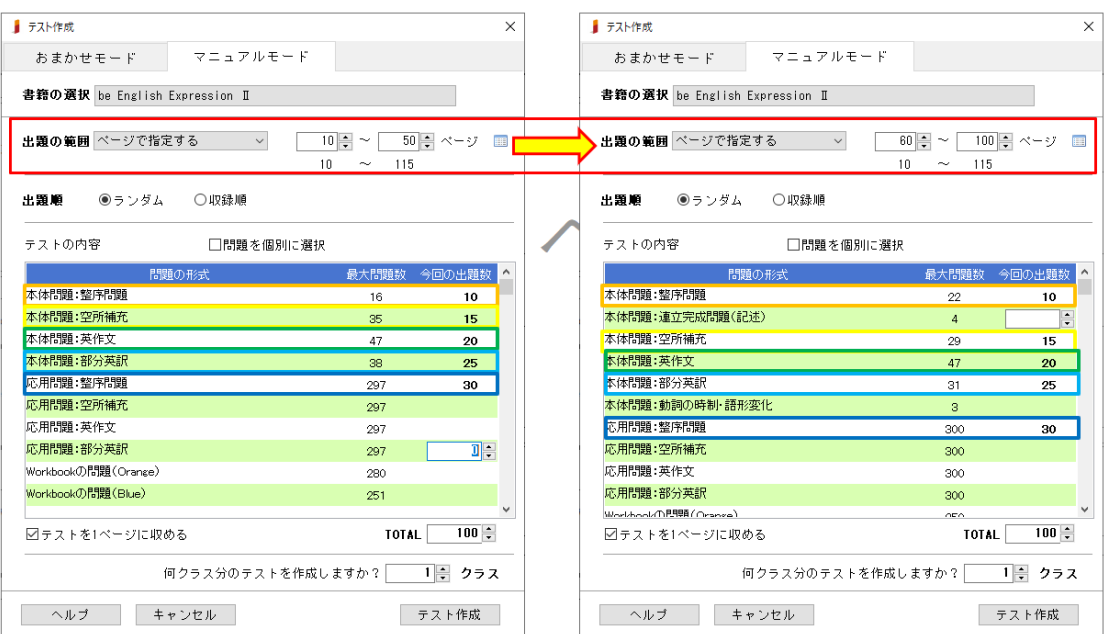

- Q.古文単語で出題範囲を狭くしてテスト作成すると、設定した出題数に満たない場合がある。どうすれ ばよいか。
- A.同じ見出し語で異なる出題形式の問題は、同時に出題されないように、問題相応に「重複禁止」を設 定しています。どうしても出題範囲を狭くして、一定の出題数を出題されたい場合は下記のようにし てください。ただ、当然ですが、こうしますと、同じ見出し語で出題形式の異なる問題が出題されま す。この点ご了承ください。

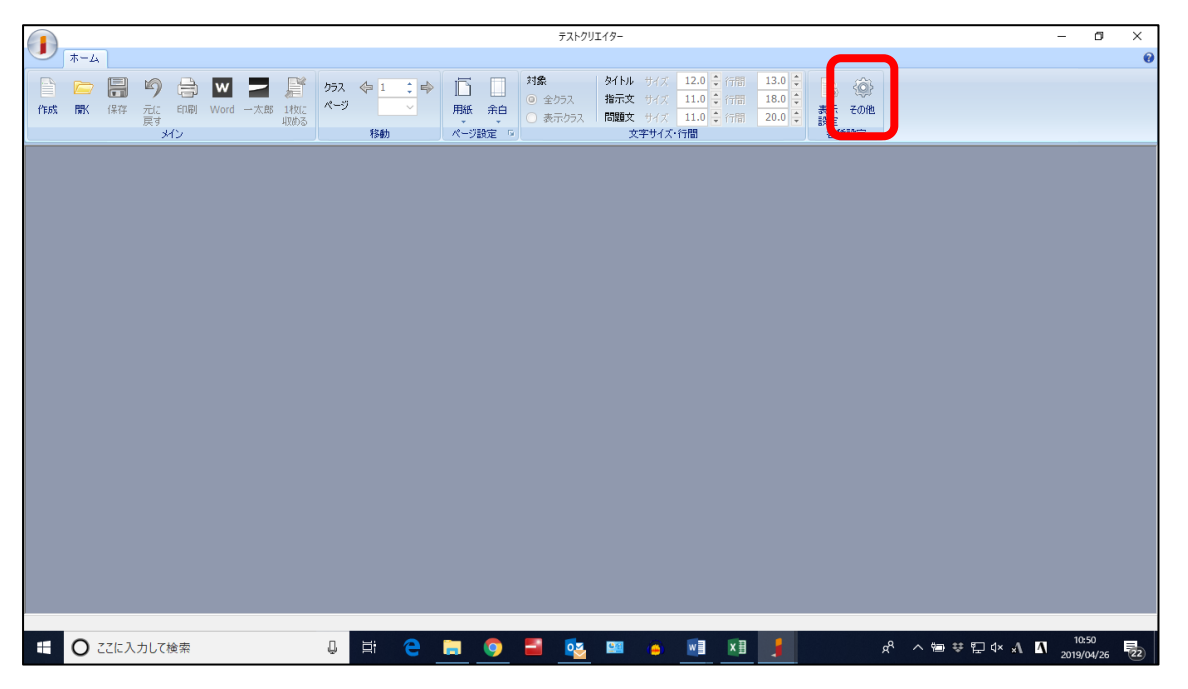

①メニュー「各種設定」の「その他」をクリックする。

②「その他」の「出題の制御」にある「重複禁止問題の出題を禁止する」のチェックボックスのチェ ックを外す。

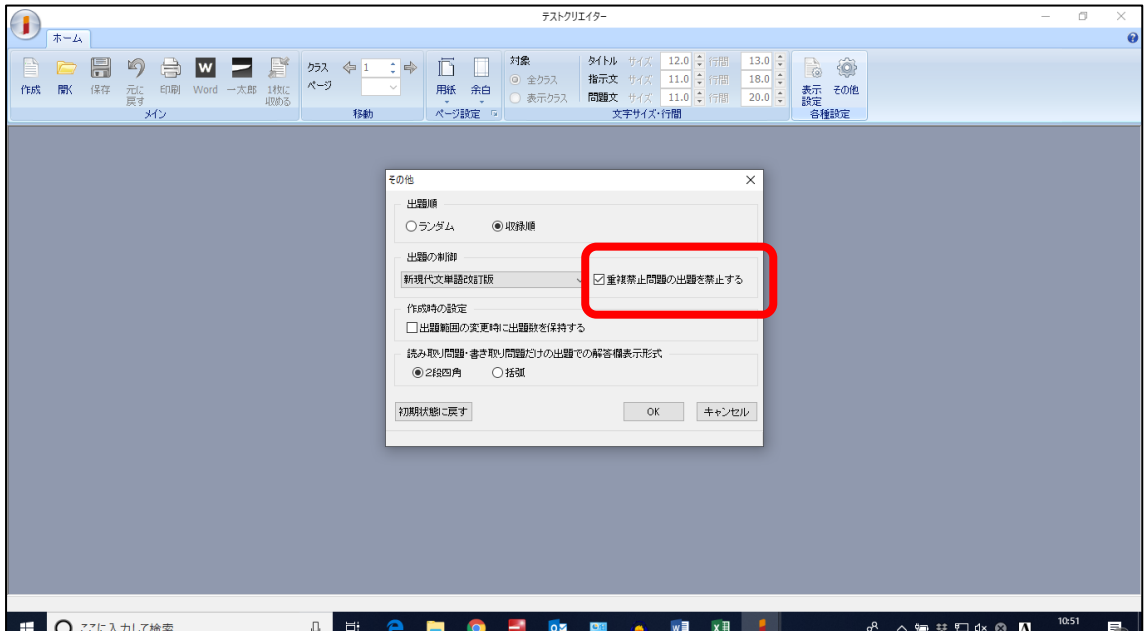

## 参考:チェックボックスを外した画面

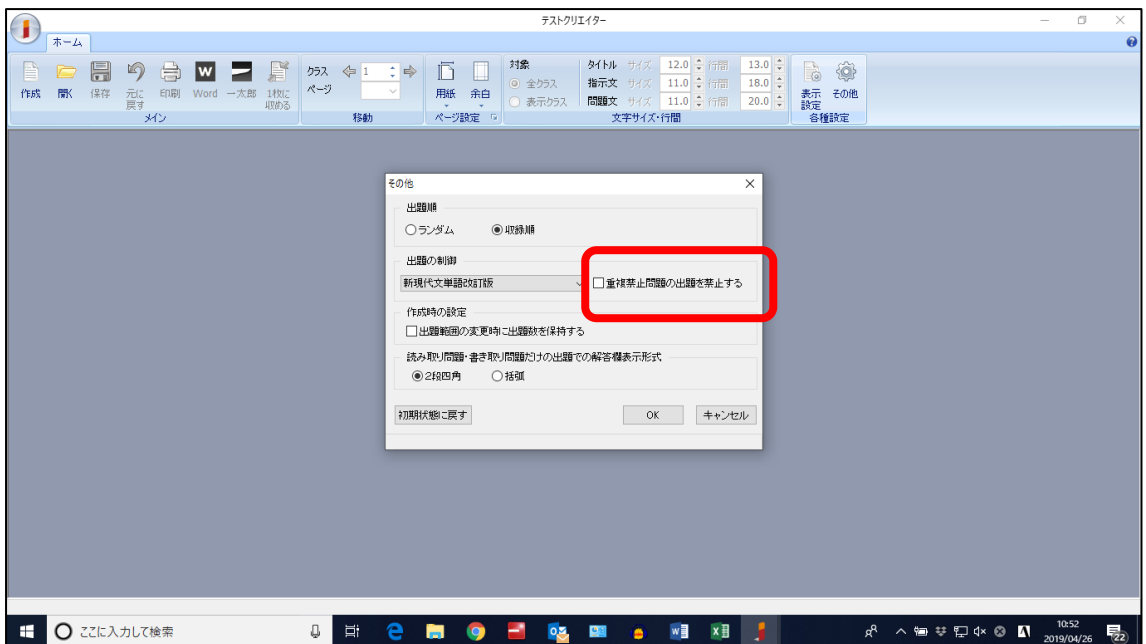

## ③メニュー「作成」ボタンで範囲・問題数・クラス数を設定し、テストを作成する。

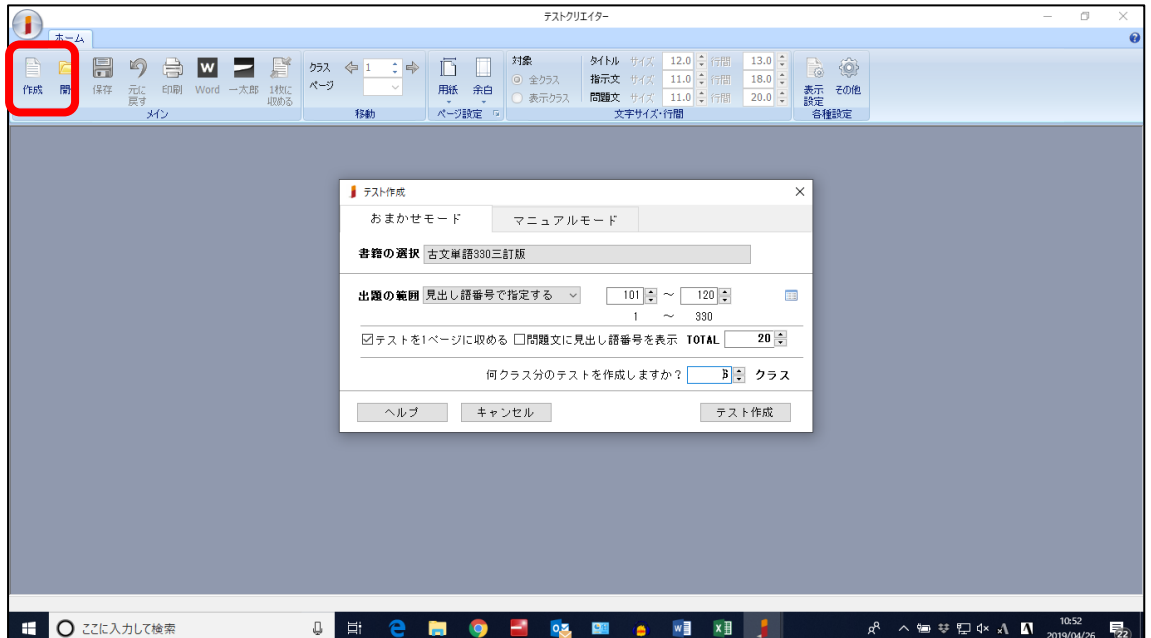